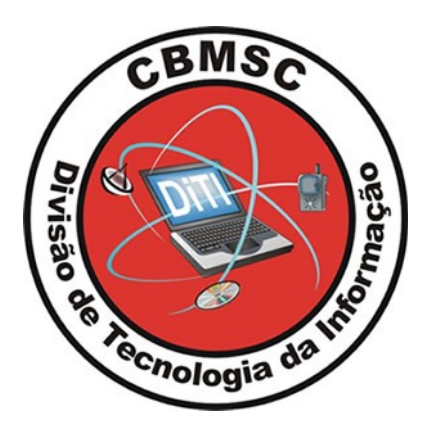

#### **SISTEMA DE MONITORAMENTO VIA RFID**

O "sistema de monitoramento via Rfid" tem como objetivo o monitoramento de equipamentos, veículos, animais, pessoas, etc, que utiliza das mais modernas tecnologias como rfid. RFID (*Radio Frequency Identification* – Identificação por Rádio Freqüência) é uma tecnologia utilizada para identificar, rastrear e gerenciar estes produtos sem contato e sem a necessidade de um campo visual. Composta por *transponders* (*RF tags*), leitores com antenas e microcontrolador ou outro tipo de controlador, RFID é uma tecnologia de identificação que utiliza a radiofreqüência para capturar os dados, permitindo que uma *tag* seja lida sem a necessidade de campo visual, através de barreiras e objetos tais como madeira, plástico, papel etc. Um sistema RFID digital funciona como um sistema poderoso de aquisição de dados em tempo real, com a vantagem de eliminação de intervenções humanas manuais e visuais, dinamizando assim o tempo de transições e assegurando eficiência e eficácia.

Com a ideia de implementar esta tecnologia no CBMSC, iniciou-se o projeto piloto de monitorar as viaturas no patio entrada/saída e o monitoramento dos equipamentos mais caros (gerador, ferramentas combinadas,etc) presente/ausente.

O projeto é desenvolvido em duas partes:

-Parte 1 (Monitorar viaturas);

-Parte 2 (Monitorar equipamentos);

Houve a necessidade de dividir o projeto em dois pela necessidade de cada equipamento que monitora. São equipamentos diferentes, porém a mesma tecnologia RFID.

#### **Tecnologias utilizadas**

 **Microcontrolador –** Arduino Uno ; - Shield Ethernet ;

**Sensores/Tag –** Reader ID-12LA/125kHz ;

**Comunicação –** Roteador Intelbras WRN 211; - Modem 3g;

#### **Projeto – Sistema de Monitoramento via Rfid**

Resumo: Este projeto traz para o CBMSC a introdução a automação no cotidiano da corporação. Essa tecnologia aplicada tem inúmeras finalidades, para este projeto piloto iniciamos com o monitoramento das entradas/saídas das viaturas no quartel, hoje é feito manualmente o J9/J12 pela guarnição a central, com este equipamento de alta frequência será automatizada estas informações não necessitando da intervenção humana. Neste mesmo projeto piloto foi utilizada a tecnologia Rfid na parte interior do ABTR, porém com frequência bem menor que é utilizado na parte externa. O monitoramento dos equipamentos de dentro da viatura traz informações em tempo real se o equipamento está no local e se não está informa a hora exata que foi retirado da viatura. Um sistema de interface para o usuário foi desenvolvido com o tratamento destes dados.

1.Objetivo Geral: Implementar Monitoramento remoto via sensores Rfid de equipamentos e viaturas no CBMSC.

1.1Objetivos Específicos: -Monitorar 24h equipamentos online de dentro da viatura; -Monitorar J9/J12 das viaturas do quartel; -Realizar levantamento de bens;

2.Funcionamento: O operador do COBOM, via interface irá ter a informação exata do J9/J12 da viatura sem que haja qualquer intervenção humana. Também terá o controle interno dos equipamentos da OBM, e podendo saber se foi retirado os equipamentos de dentro da viatura e por quanto tempo.

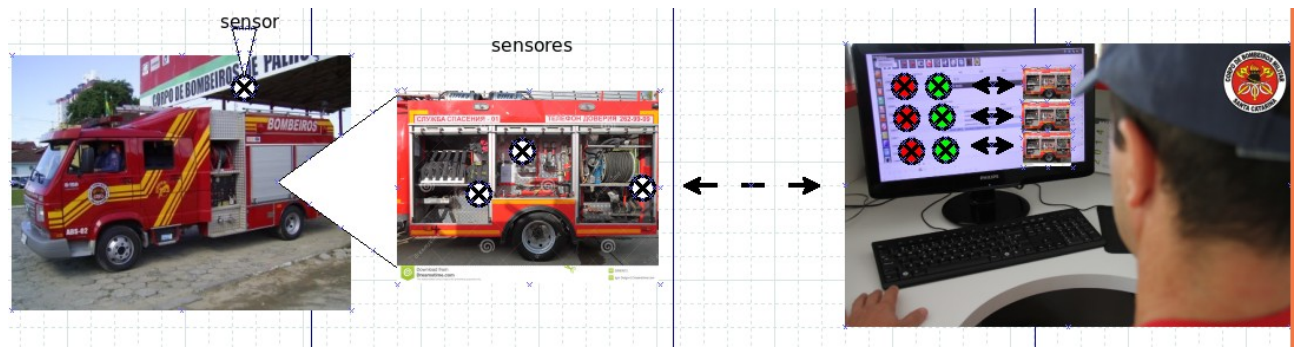

 *Fig 1. Diagrama Funcional do Projeto* 

2.1 Equipamentos:

2.1.1 Microcontrolador: Arduino Uno.

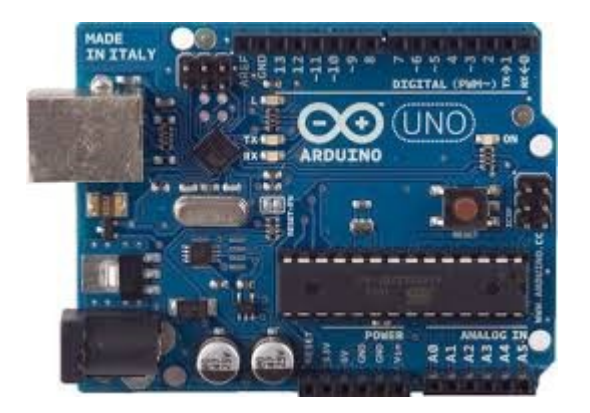

### 2.1.2.Shield Ethernet.

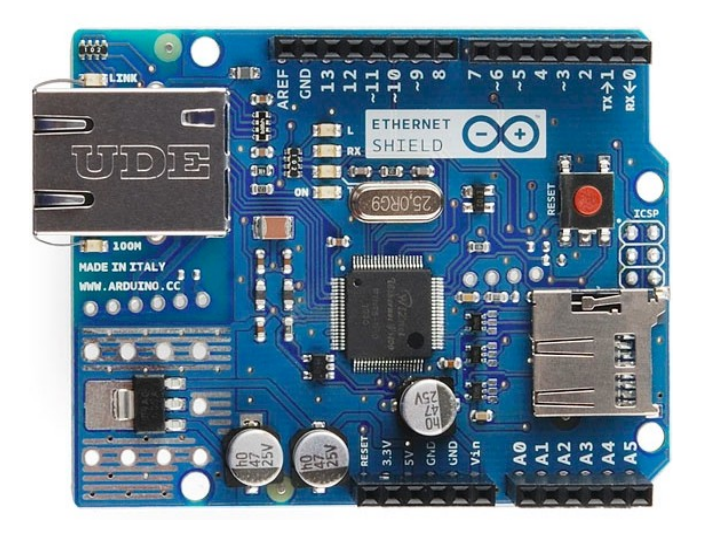

2.1.3 Sensores: ID-12LA/tag.

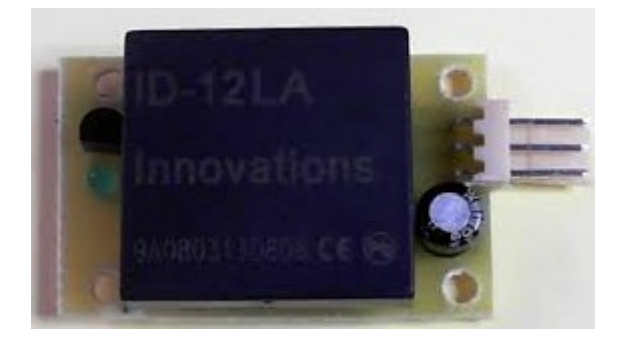

2.1.4 Roteador: Intelbras WRN 211/ Modem 3g.

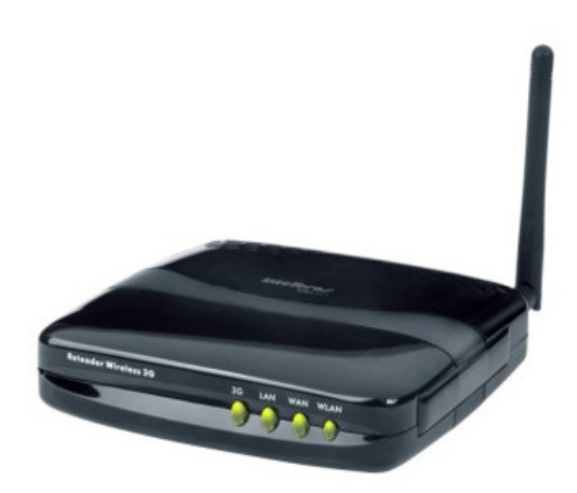

### 3.Diagramas, Códigos e PCI.

3.1.Códigos: Na IDE do arduino foi desenvolvido um código para ler e imprimir nossas tags e comunicação xbee, fixado no código número de IP e protocolos de comunicação, segue anexo o código.

Software serial multple serial test

Receives from the hardware serial, sends to software serial. Receives from software serial, sends to hardware serial.

The circuit: \* RX is digital pin 10 (connect to TX of other device) \* TX is digital pin 11 (connect to RX of other device)

Note:

Not all pins on the Mega and Mega 2560 support change interrupts. so only the following can be used for RX: 10, 11, 12, 13, 50, 51, 52, 53, 62, 63, 64, 65, 66, 67, 68, 69

Not all pins on the Leonardo support change interrupts, so only the following can be used for RX: 8, 9, 10, 11, 14 (MISO), 15 (SCK), 16 (MOSI).

created back in the mists of time modified 25 May 2012 by Tom Igoe based on Mikal Hart's example

This example code is in the public domain.

 $*$ #include <SoftwareSerial.h> #include <SPI.h> #include  $\leq$ Ethernet.h> #include <avr/pgmspace.h>

```
SoftwareSerial mySerial(2, 3); //RX, TX
byte mac\lceil = \{0x90, 0xA2, 0xDA, 0x0E, 0x0C, 0xAC :
IPAddress ip(10,193,191,246); //172.16.116.76.--IP IFSC
IPAddress subnet(255,255,255,0);
EthernetServer server(80);
/**********
                     ******************************
unsigned char abtr66 = 0;
void setup()
\{pinMode(9, OUTPUT);
 digitalWrite(9, LOW);pinMode(6, OUTPUT);
 digitalWrite(6, LOW);// Open serial communications and wait for port to open:
 Serial.begin(9600);
 Serial.println("XBEE Example!");
 // set the data rate for the SoftwareSerial port
 mySerial.begin(9600);
```

```
/*
```

```
 /*****************************************/ 
  // Inicia a conexão Ethernet e o servidor: 
  Ethernet.begin(mac, ip); 
 server.begin();
  Serial.print("Servidor iniciado em: "); 
 Serial.println(Ethernet.localIP());
  /******************************************/ 
} 
void loop () { 
 byte i = 0;
 byte val = 0;
  byte code[6]; 
 byte checksum = 0;
 byte bytesread = 0;
 byte tempbyte = 0;
  digitalWrite(9, HIGH); 
  delay(1000); 
  digitalWrite(9, LOW); 
 if(Serial.available() > 0) {
  if((val = Serial.read()) = 2) { // check for header
   bytesread = 0;
   while (bytesread < 12) { \ell read 10 digit code + 2 digit checksum
    if( Serial.available() > 0) {
      val = Serial.read();
      if((val == 0x0D)||(val == 0x0A)||(val == 0x03)||(val == 0x02)) { // if header or stop bytes
before the 10 digit reading 
       break; \frac{1}{2} // stop reading
       } 
       // Do Ascii/Hex conversion: 
      if ((val >= '0') && (val <= '9')) {
       val = val - '0';
      } else if ((val >= 'A') && (val <= 'F')) {
       val = 10 + val - 'A'; } 
       // Every two hex-digits, add byte to code: 
      if (bytesread & 1 == 1) {
        // make some space for this hex-digit by 
        // shifting the previous hex-digit with 4 bits to the left: 
       code[bytesread >> 1] = (val | (tempbyte << 4));
       if (bytesread \gg 1 != 5) { // If we're at the checksum byte,
        checksum \sim = code[bytesread >> 1]; // Calculate the checksum... (XOR)
        }; 
      } else {<br>tempbyte = val;
                                        \frac{1}{2} Store the first hex digit first...
       };
```

```
bytesread++; \frac{1}{2} // ready to read next digit
      } 
     } 
    // Output to Serial: 
   if (bytesread = 12) { \frac{1}{2} if 12 digit read is complete
      Serial.print("5-byte code: "); 
     for (i=0; i<5; i++) {
      if (code[i] < 16) Serial.print("0");
      Serial.print(code[i], HEX);
      Serial.print(" ");
 } 
     Serial.println();
      Serial.print("Checksum: "); 
     Serial.print(code[5], HEX);
     Serial.println(code[5] = checksum ? " -- passed." : " -- error.");
     Serial.println();
 } 
   bytesread = 0;
   } 
  abtr66 = 1:
  } 
  else 
 abtr66 = 0;
  /******************************************************************************/
EthernetClient client = server.available();
  if (client) { 
   Serial.println("Novo Cliente"); 
   // Uma solicitação http termina com uma linha em branco 
   boolean currentLineIsBlank = true; 
   while (client.connected()) { 
    if (client.available()) { 
    char c = client.read();
     //Serial.write(c); 
     // Se tiver chegado ao fim da linha (recebeu um novo 
     // Caractere) e a linha estiver em branco, o pedido http terminou, 
     // Para que você possa enviar uma resposta 
    if (c == \ln && currentLineIsBlank) {
       // Envia um cabeçalho de resposta HTTP padrão 
       client.println("HTTP/1.1 200 OK"); 
       client.println("Content-Type: text/html"); 
       client.println("Connection: close"); // a conexão será fechada após a conclusão da resposta 
       client.println("Refresh: 18"); // atualizar a página automaticamente a cada 5 segundos 
       client.println();
```

```
 client.println("<!DOCTYPE HTML>"); 
 client.println("<html>"); 
 /****************************************/ 
       client.println("<head>"); 
       client.println("<style>"); 
        client.println("table, th, td {"); 
       if(abtr66 == 0)
         client.println("background-color: #F73A3A;"); 
       else 
         client.println("background-color: #45F25F;"); 
       client.println("border: 1px solid black;"); 
       client.println("border-collapse: collapse;}"); 
       client.println("th, td {"); 
       client.println("padding: 5px;"); 
       client.println("text-align: left;}"); 
       client.println("</style>"); 
       client.println("</head>"); 
      client.println("<br/>body>");
       client.println("<table style=""width:10%"">"); 
      client.println("<tr>");
      client.println("<th>ABTR 66</th>");
       //client.println("<th>Last Name</th>"); 
       //client.println("<th>Points</th>"); 
      client.println("</tr>");
       client.println("</table>"); 
      client.println("</body>");
        client.println("</html>"); 
        /******************************************/ 
       //client.print("TAG 1: "); 
      //for(i=0; i<5; i++){
       //client.print("<br>"+ code[i]);
\frac{\partial}{\partial t} client.print("<br/>stort=TAG 3: "+ tagID3);
\frac{1}{2} client.println("</html>");
      \frac{1}{\pi} //tagID = "";
      //tagID2 = "";//tagID3 = ""; //} 
       break; 
 } 
     if (c = \ln) {
       // Você está começando uma nova linha 
       currentLineIsBlank = true; 
      } 
     else if (c != '\r') {
       // Você recebeu um caracter na linha atual. 
      currentLineIsBlank = false; } 
     } 
    }
```

```
 // Dar tempo ao navegador para receber os dados 
  delay(1);
   // Fecha a conexão: 
  client.stop():
   Serial.println("Cliente desconectado"); 
 } 
  /******************************************************************************/
// digitalWrite(6, HIGH); 
\frac{\pi}{6} delay(50);
// digitalWrite(6, LOW); 
}
```
3.2.Diagramas: Foi feito diagramas elétricos para a conexão do sistema especificamente para o Caminhão da marca AVECO. Lembrando que cada viatura terá um diagrama e suas especifidade. 3.3.PCI: A princípio foi desenvolvida, soldada e testada uma pci pela nossa euipe para regular a tensão e as conexões dos sensores. Obtivemos sucesso com o circuito que também seguirá a seguir uma cópia em anexo. Para o uso dos sensores de rfid tivemos que romper uma trilha para forçar ele resetar a placa e ler as nossas tags. Segue a foto da trilha cortada :

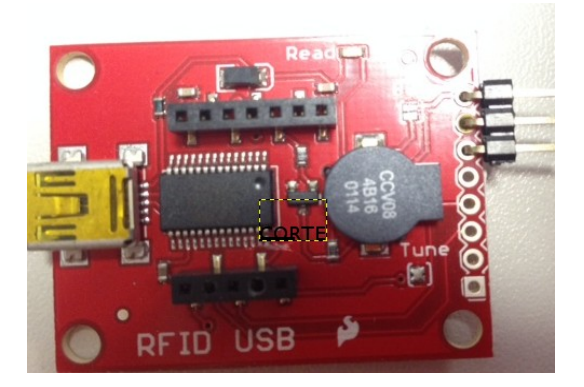

## **[TUTORIAL - 1° Parte: Gravação do Arduino e montagem do sistema.]**

Esta etapa contem a gravação do código no arduino, teste com os sensores, ligar os fios em seus pinos e por último a montagem na viatura e a fixação das tags nos equipamentos a serem monitorados.

Foi montado um projeto piloto em uma viatura do CBMSC, monitorando apenas para teste, o controle de aberturas das portas da viatura. Segue, algumas fotos do equipamento instalado:

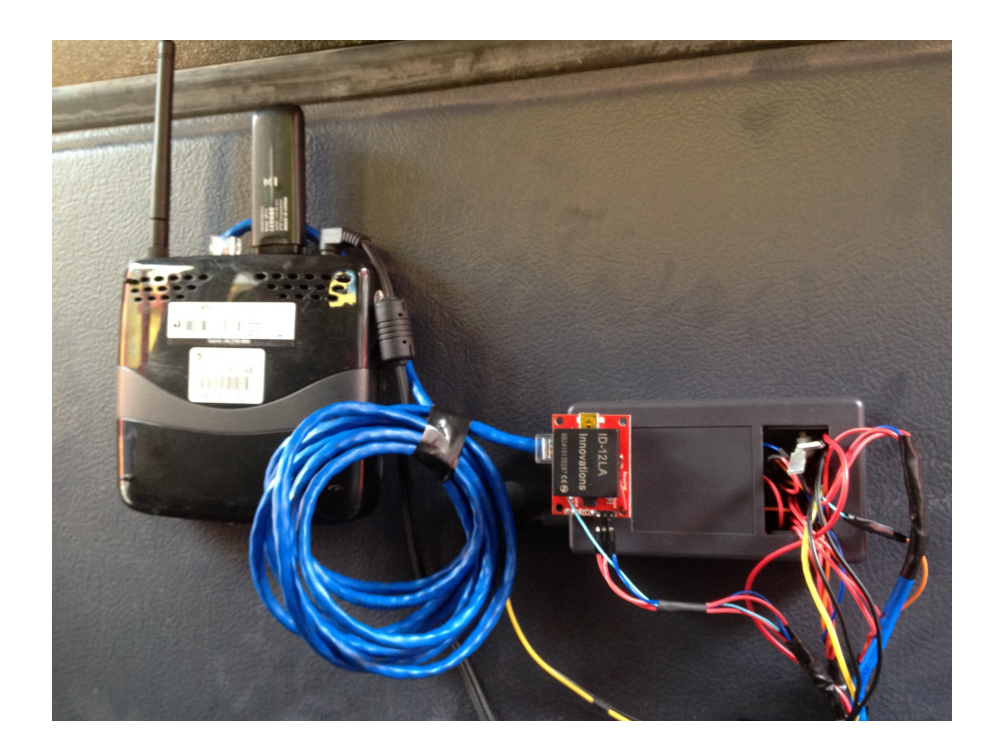

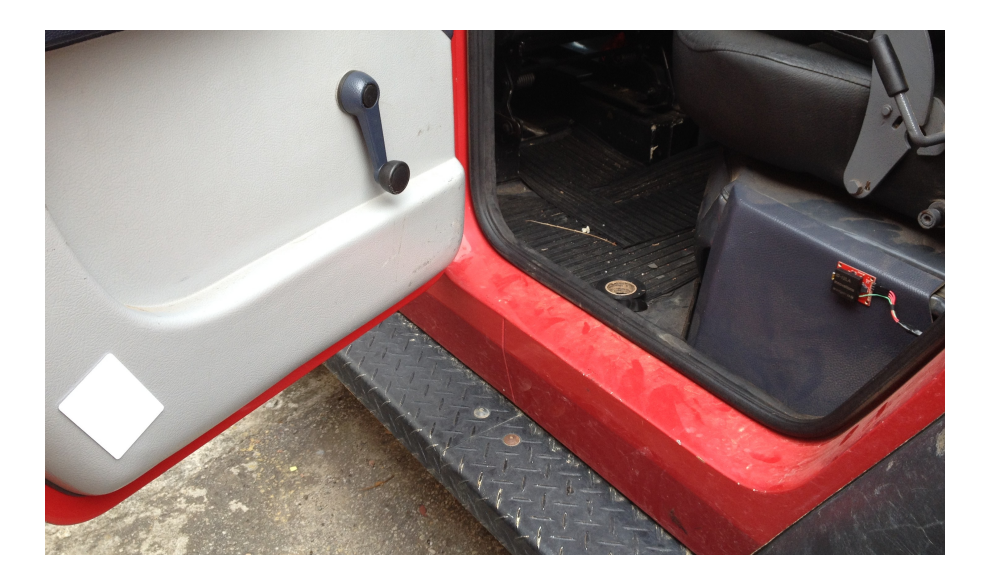

O sistema de tratamento dos dados deverá será desenvolvido ainda, realizando uma interface para os usuários.

## **[2° Parte: Montagem do Sistema ABTR66.]**

Após o desenvolvimento e a montagem do sistema de monitoramento Rfid na viatura AR66, como projeto piloto, e obtido um bom resultado. Começou-se a montagem do sistema na viatura ABTR66.

Os equipamentos que foram instalados na viatura: arduino uno, shield ethernet, sensores rfid, shield regulador de tensão, roteador wifi.

Muitas adaptações foram realizadas na viatura, devido ao alto índice de interferência no

metal na tecnologia rfid, e ao cotidiano da guarnição.

O sistema esta sendo alimentado por duas baterias de 12V em série e paralelo com mais duas baterias da mesma voltagem que são próprias do caminhão. Como nosso Sistema necessita de uma voltagem menor utilizamos placa de regulador de tensão para o controle dessa voltagem.

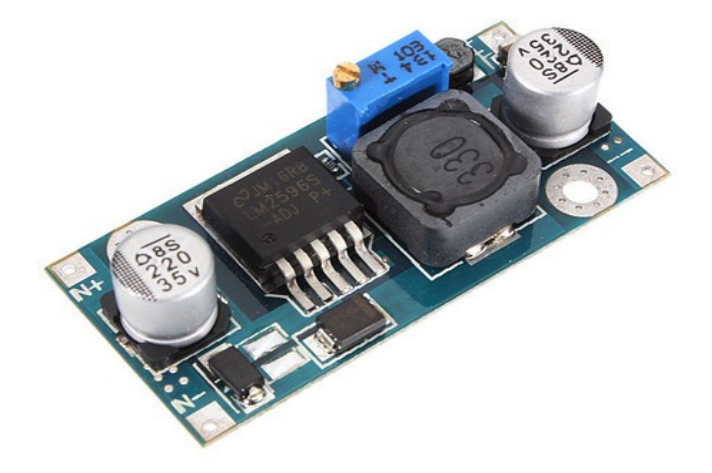

Foi desenvolvido e usinado um suporte específico para essa fixação das novas baterias. Imagens a seguir;

Foi desenvolvido peças de metal, policarbonato e EVA como aparatos para conseguir realizar estas adaptações. A seguir, imagens sobre estas adaptações:

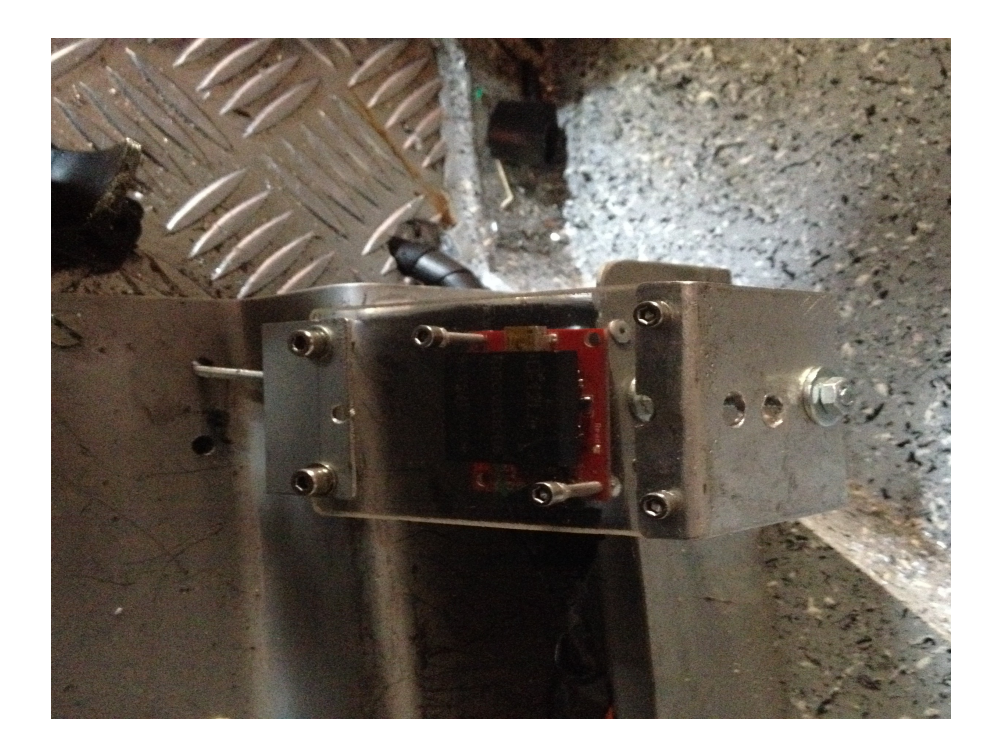

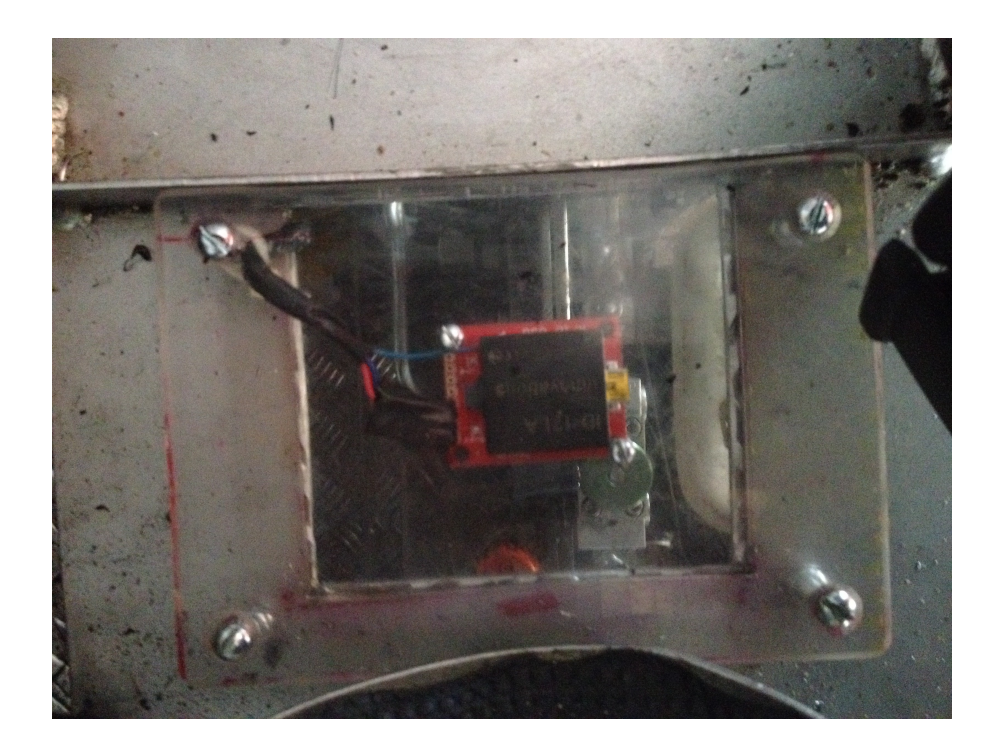

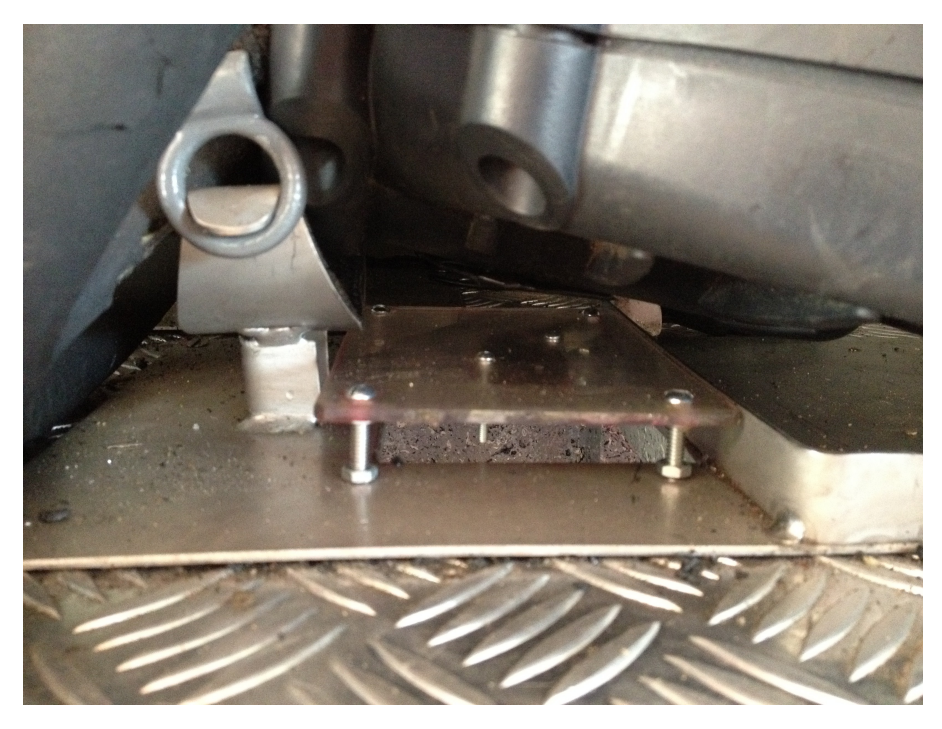

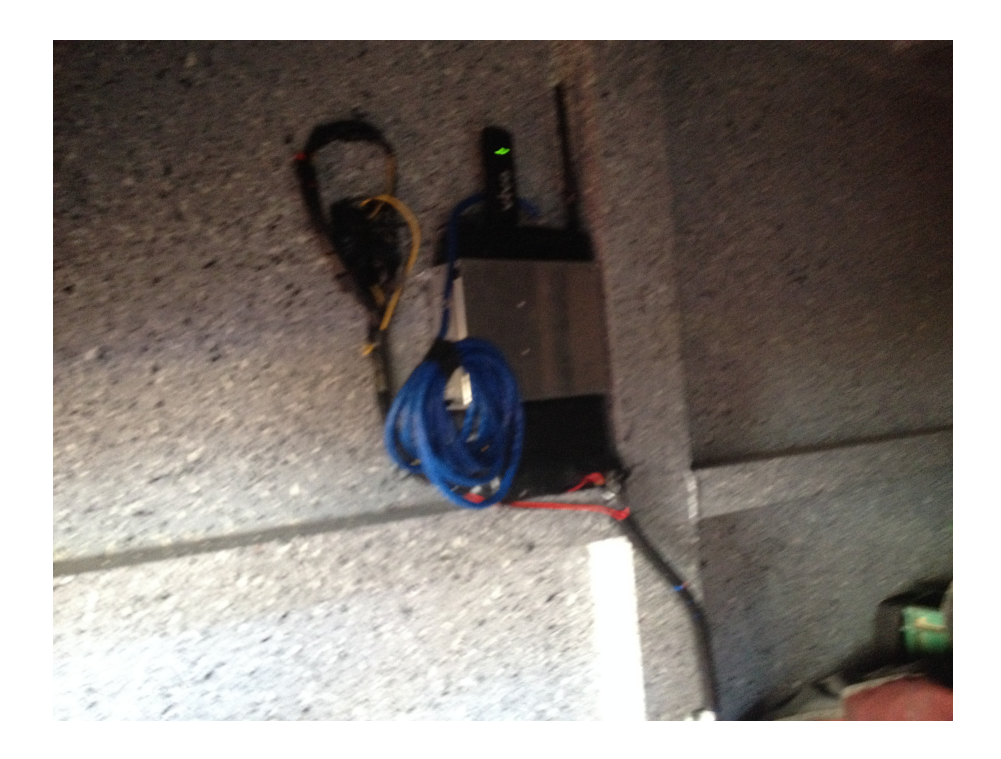

# **[3° Parte: Algumas Conclusões]**

O sistema está lendo e enviando para a web como o esperado, com um time de aproximadamente 10s. Relatórios estão sendo enviados para o e-mail pessoal, quando uma das ferramentas foram retiradas e quando o sensor J9/J12 realiza a leitura. Futuramente, será criado um banco de dados com todos os códigos referente as ferramentas e as viaturas.

A seguir imagem da interface com o usuário:

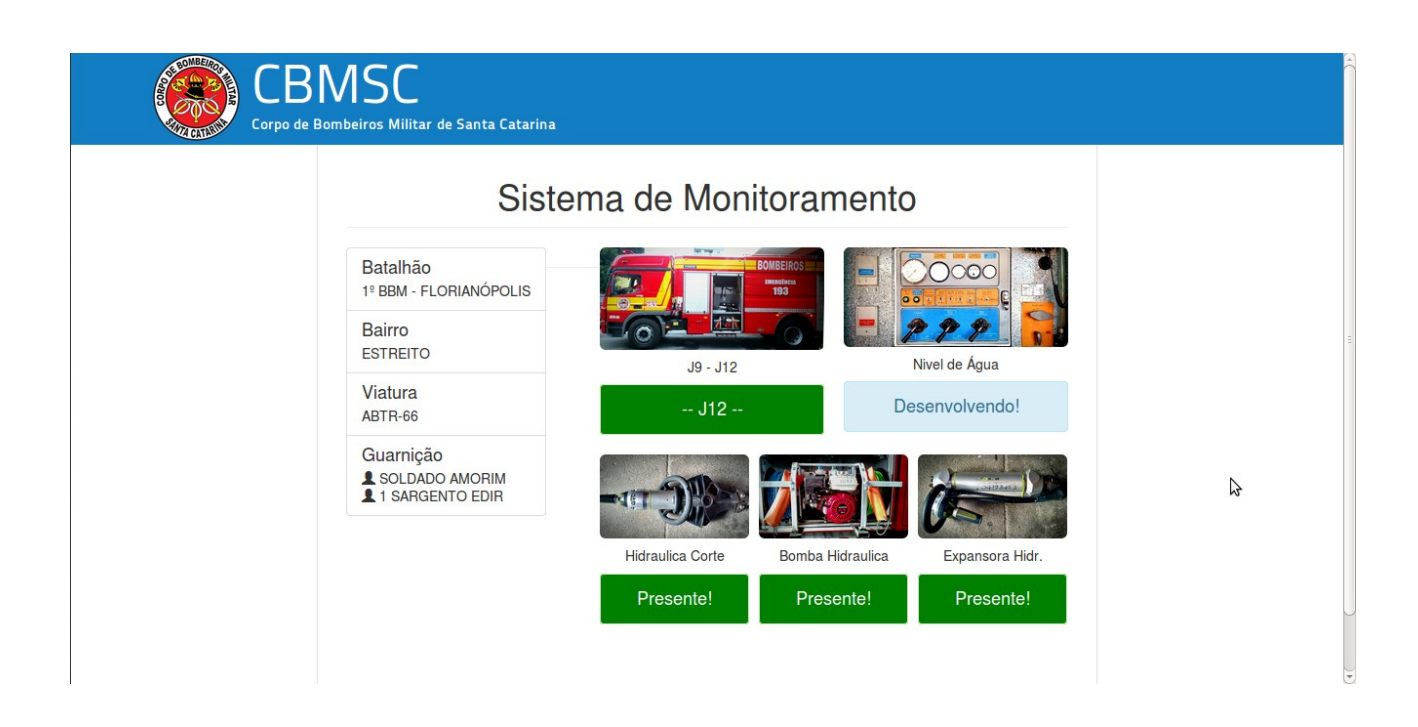

Nesta imagem, apresenta as ferramentas que estão presentes na viatura e mostra que a viatura está no pátio.

O sensor de nível de água esta em desenvolvimento, logo estará disponível a sua leitura.

### • **Problemas Encontrados**

- 1° Grande interferência pelo metal na tecnologia aplicada;
- 2° Problemas com acesso ao no-ip;
- 3° Controle de posição das ferramentas e viaturas e;
- 4° Costume e cultura da GU.